## مادختساب NPS BroadWorks ل /2HTTP نيوكت Apple نم عفدلاب مالعإلا ةمدخ  $\overline{\phantom{0}}$

# تايوتحملا

تابلطتملا ن ي وك <u>تل</u>ا /2HTTP ل URL ناونع نييعت <u>ةقداصملI حيتافم نيوكت</u> ريوطتلاو جاتنإلا تائيبل ةزيمم زومر ةفاضإ 22.0 XSP مادختسإ ةلاح يف /2HTTP نيكمت BroadWorks ليغشت ةداعإ اهحالصإو ءاطخألا فاشكتسا عجرملا لاصتالا مييقت ليمع

ةمدخب لاصتالل /2HTTP ةهجاو (NPS (تامالعإلا عفد مداخ مدختسي نأ بجي 2021، سرام 31 دعب لالخ نم BroadWorks نم 22.0 رادصإلا يف /2HTTP ةهجاو رفوتت .(APNS (Apple نم تامالعإلا /2HTTP لوكوتورب 23.0 رادصإلا معدي امنيب 354313،AP Flash عضولا يف لوصولا ةطقن .طقڧ

تاميلعتال مادختساب HTTP/2 نيوكت نكمي ،BroadWorks نم 22.0 رادصإل لليءشت ةلاح يف تاوطخلا مزلتسف ،ثدحأ رادصإ وأ 23.0 يلإ ةيقرتال مت اذإ .AP354313 قيبطت دعب ةيلاتلI .(APN) تاقيبطتلا ةجمرب تاهجاول HTTP/2 نيوكتل ةيلاتلاا (APN

## تابلطتملا

عم يزاوتلاب هليغشت متيل XSP 22.0/23.0 قفاوتي .XSP 23.0 وأ 22.0+ يف نوكت نأ بجي [قفاوت ةفوفصم](https://xchange.broadsoft.com/support/broadworks/softwaredistribution/compatibilities?view=compatibilities&toServer=XSP&fromServer=AS) عجار .طقف 1sp21. وه AS و NPS لغشي XSP ناك اذإ 1sp21. سدكم .تامولعملا نم ديزم ىلع لوصحلل [BroadWorks](https://xchange.broadsoft.com/support/broadworks/softwaredistribution/compatibilities?view=compatibilities&toServer=XSP&fromServer=AS)

و ةقداصملا حاتفم فرعم نوكيس ثيح ايلاح نيمدختسملا ءالمعلا ةفرعم ىلإ جاتحتس يتلا تاقيبطتلا ىلع روثعلا نكمي /2.HTTP نيوكتل ابولطم ةقداصملا حاتفمو TeamID : انه 1sp21. ىلع اهنيوكت مت

XSP\_CLI/Applications/NotificationPushServer/APNS/Production/Certificate> get

- Cisco/BroadSoft تاقيٻطت نم تسيل iOS ليءشتال ماظنب تاقيٻطت يا نيوكت ٻجي .APNs /2HTTP لوكوتورب مادختسال
- ع<u>فد مداخ يJJ HTTP/2 معد ةفاض</u>ا .2/HTTP يJJ يis SaaS وأ BroadWorks تاقيڢطت لييحرت بجي BroadWorks → ىلإ لوخدلا ليجستب مق ،SAAs ءالمعل ةبسن نلابابAPN ل تامالعإلى رادصإلا ددحو ،تامالعإلا عفد مداخ :مسقلا ىلإ ريرمتلاب مق مث ،→ BAM ةباوب نيوكتل مييقت ءالمعل ةبسنلاب.تاميلعتلا عبتا مث ،ةلدسنملا ةمئاقلا يف بسانملا حاتفم فرعمو ةقداصملا حيتافم بلطل TAC مادختساب ةركذت حتفا ،لاصتالا فرعمو ةقداصملا حاتفم فرعمو قيبطتلا فرعم نأ ظحال .قيرفلا فرعمو ةقداصملا ناك اذإ ،هيلع ةيراجت ةمالء عضو متي مل يذلI ليمعلل يه هاندأ نيجردملI قيرفالI نء كئالمعل تامولعملا هذه ىلع لوصحلا مزليسف ،ةيراجت ةمالع لمحي ليمع مادختسإ

Apple.

،Apple Developer ةباوب نم نيرخآلI ءالمعلل ةبولطملI ةزيمملI زومرلI ىلع لوصحلI نكمي :انه Apple قئاثو عجار

[https://developer.apple.com/documentation/usernotifications/setting\\_up\\_a\\_remote\\_notification\\_ser](https://developer.apple.com/documentation/usernotifications/setting_up_a_remote_notification_server/establishing_a_token-based_connection_to_apns) [ver/...](https://developer.apple.com/documentation/usernotifications/setting_up_a_remote_notification_server/establishing_a_token-based_connection_to_apns)

صيخرتلا ىلع لوصحلا مزلي ،هرشن وأ ديدج ADP وأ 23.0 وأ 22.0 رادصإ ىلإ ةيقرتلا ةلاح يف .مزاللا

ىلع لوصحلل Xchange ىلع ةرفوتملا ةلصلا تاذ رادصإلا تاظحالم ىلإ اضيأ عوجرلا ىجري .ةيقرتلاو ليغشتلا ماظن تابلطتم

### ن**ىوكت**لI

ل تامالعإلا عفد مداخب ةصاخلا رماوألا رطس ةهجاو يف دوجوملا URL ناونع ةحص نم دكأت .ريوطتل|و جاتنإل| نم لكل HTTP/2

### /2HTTP ل URL ناونع نييعت

```
_CLI/Applications/NotificationPushServer/APNS/Production> get
    url = https://api.push.apple.com/3/device
    connectionPoolSize = 5
    connectionTimeout = 1000
    connectionIdleTimeoutInSeconds = 600
_CLI/Applications/NotificationPushServer/APNS/Development> get url =
https://api.development.push.apple.com/3/device connectionPoolSize = 5 connectionTimeout = 1000
connectionIdleTimeoutInSeconds = 600
```

```
هالءأ روكذملا لااثملا رفوي دقو .ددحملا كماظنل هالءأ ةروكذملا تادادعإلى طبض مزلي دق
.ةيادب ةطقن ةيلاتلا تايصوتلاو
```
- مداوخل NPS اهب م<code>NPS</code> اوب موقت نا نكمي يت<code>U</code>اد الله عن ان نكمي يت لا آمن موقت نه ان ك لح يف ةرشابم دعاسي ال دقو ةيوونلا ةردقلا رداصم جاتنإ ىلع كلذ دعاسيسو .APNS ال دق 377409AP نودب هنأ ظحال 2، قوف ConnectionPoolSize ةدايز بجي .ليطعتلا لكاشم .حيحص لكشب 2 نم ىلعأ ةميق ليجستب NPS موقت
- 1000. نم ىلعأ ةميق ىلإ connectionTimeout نييعتب ىصوي ●

#### uth حيتافمA نيوكت

```
_CLI/Applications/NotificationPushServer/APNS/AuthKey> add UTHPSAD667 Y2V5KSH586
/export/home/bwadmin/EVAL_Team-Y2V5KSH586-APNsAuthKey_ID-UTHPSAD667.p8
...Done
_CLI/Applications/NotificationPushServer/APNS/AuthKey> get
  Auth Key Id Team Id Auth Key
 ===================================
```
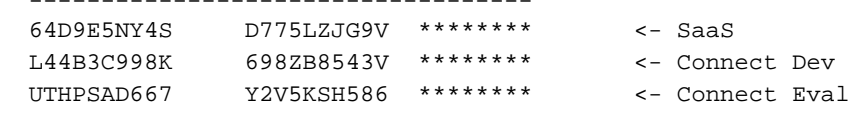

### ريوطټل|و لمءل| ټائۍٻودورٻل ةزيمم زومږ ةفاض<u>إ</u>

\_CLI/Applications/NotificationPushServer/APNS/Production/Tokens> add com.broadsoft.connect.eval authKeyId UTHPSAD667 ...Done CLI/Applications/NotificationPushServer/APNS/Production/Tokens> get

App Id Auth Key Id com.broadsoft.uc-one 64D9E5NY4S  $\leftarrow$  SaaS com.broadsoft.connect.eval UTHPSAD667 <- Connect Eval

2 entries found.

#### XSP 22.0 مادختساب اذإ HTTP/2 نيكمت

XSP\_CLI/Applications/NotificationPushServer/APNS/GeneralSettings> set HTTP2Enabled true .HTTP/2 ليطعت نكمي ال منأل ADP وأ 23.0 يلع بولطم ريغ ءارجإلI اذه ناك اذإ :ةظحالم

#### BroadWorks لىءشت ةداعإ

restartbw

## اهحالصإو ءاطخألا فاشكتسا

ةباجتسالا زمر ينءي .تامالءإلI عفد مداخ ةطساوب HTTP/2 POST ىلإ ةباجتسالI ةجلاعم متت .زاهجلl ىلإ م|لءإلl عفد لواحيسو APNs لٻق نم حاجنب ممالتسإ مت راطخإلl نAPNs نم "200" .ت|مَالَء]َل! عفد مداخ تالجَسَ يف ةيليصَفت أطخَ لئاس طاقتالًا متي

:انه Apple قﺉاثو یف Apple ءاطخأ زومړ یلع روثعٍلا نكمي أطخ زمړ عاجٍرإب Apple تماق اذإ

https://developer.apple.com/library/archive/documentation/NetworkingInternet/Conceptual/Remote Notifi...

رايخ ةف|ض| رايخل| اذه نێيءتل .TLSv1.2 م|دختس|ل AS نێيءت ٻجي ADP م|دختس| ناك اذإ :AS يلء يلاتال ةيواحلI

AS\_CLI/Maintenance/ContainerOptions> add platform bw.apache.sslenabledprotocols "-ALL +TLSv1.2" ،BroadWorks نېوكت دعا مث ،BroadWorks ف|قېإب مق ،TLSv1.2 م|دختس|ل AS نېېغت درجمب .AS يلء ي خا قرم BroadWorks ليءُشت مق مث

stopbw configdctl restart startbw

# عجرملا

HTTP/2 BroadWorks: https://xchange.broadsoft.com/node/498995 ق ئاث و

:ةقٻاسJل ةيئانثU APN ةەجاو ل|دٻتس|ب قلءتي امېف Xchange لوح ەيٻنت

#### <https://xchange.broadsoft.com/node/1053230>

لولح ليلد UC-One: <https://xchange.broadsoft.com/node/1049202>

عجار تاظحالم حيحصتلا ىلع AP354313 ل 22.0: <https://xchange.broadsoft.com/node/496044>

و AS ل ةبسنلاب كالذكو يساسألا ماظنلل ةدوجوم AP354313 لوصولI ةطقن نأ ةظحالم ىجري ىلع XSP ل بلطم اذهو ،b102\_8.0 ىلإ Java ثيدحتل XSP و UMS و NFM و NS و PS و HZS و EMS 22.0. ىلع اضيأ نوكت نأ بجي UMS نأ ينعي الو /2،HTTP عم لمعلل 22.0

### لاصتالا مييقت ليمع

<https://apps.apple.com/in/app/uc-one-connect-evaluation/id1114743230>

ةمجرتلا هذه لوح

ةي الآلال تاين تان تان تان ان الماساب دنت الأمانية عام الثانية التالية تم ملابات أولان أعيمته من معت $\cup$  معدد عامل من من ميدة تاريما $\cup$ والم ميدين في عيمرية أن على مي امك ققيقا الأفال المعان المعالم في الأقال في الأفاق التي توكير المالم الما Cisco يلخت .فرتحم مجرتم اهمدقي يتلا ةيفارتحالا ةمجرتلا عم لاحلا وه ىل| اًمئاد عوجرلاب يصوُتو تامجرتلl مذه ققد نع امتيلوئسم Systems ارامستناه انالانهاني إنهاني للسابلة طربة متوقيا.